# **Introduction to 8086 Assembly**

**Lecture 6**

**Working with memory**

●

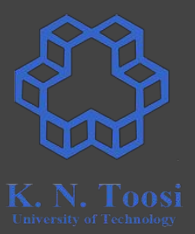

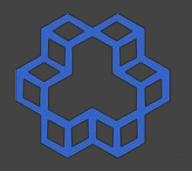

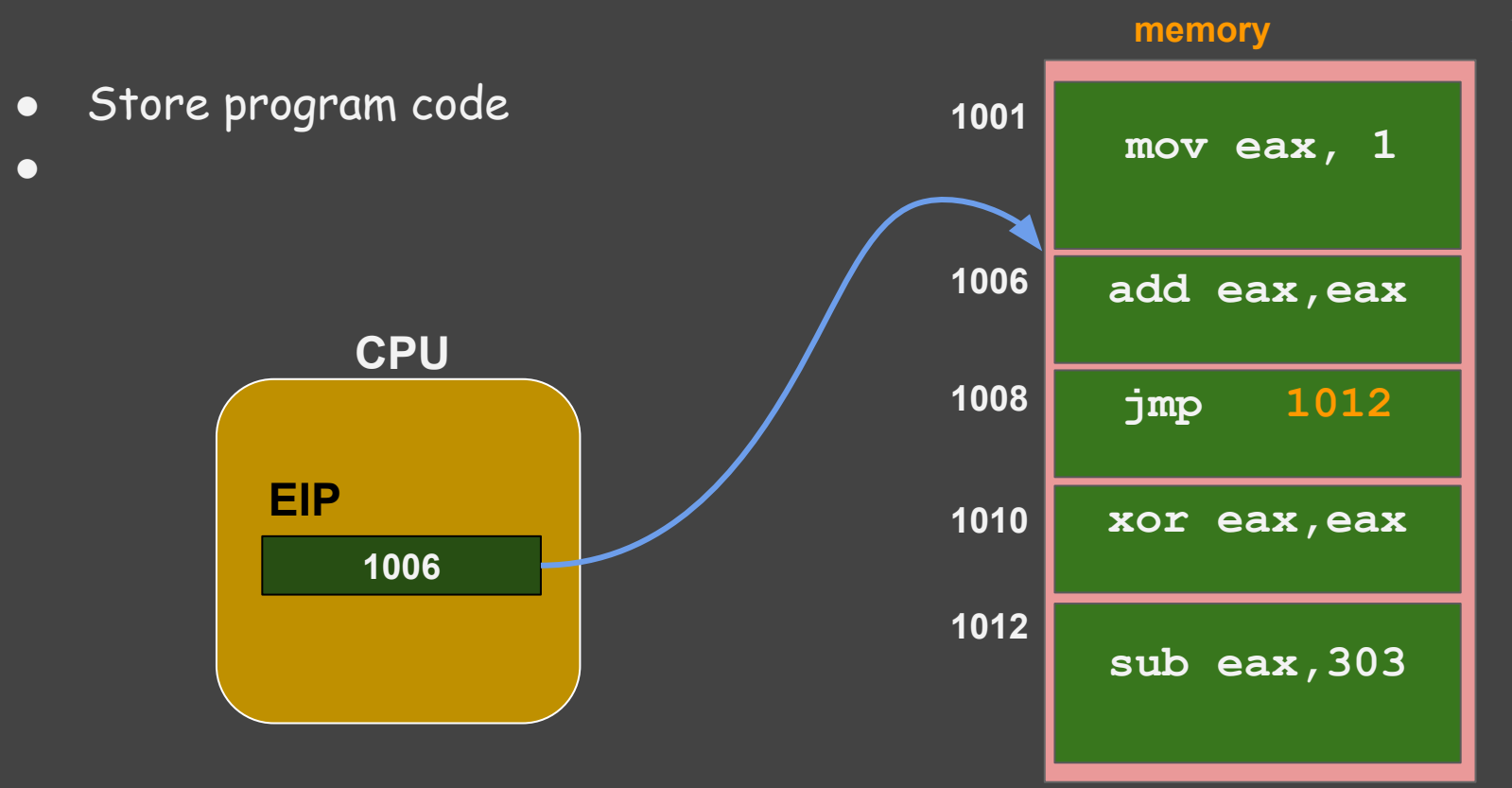

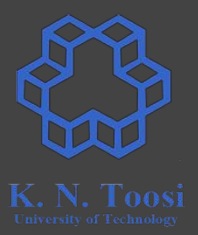

- Store program code
- Registers are limited in number and size
- Program data
- ●

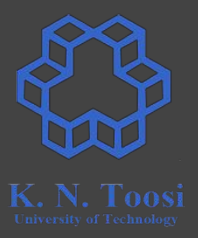

- Store program code
- Registers are limited in number and size
- Program data
	- Numbers, pointers, arrays, structures, data structures,
	- Text
	- Photos
	- Audio
	- Video

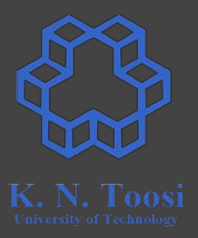

- Store program code
- Registers are limited in number and size
- Program data
	- Numbers, pointers, arrays, structures, data structures,
	- Text
	- Photos
	- Audio
	- Video
- Memory-mapped IO

#### **The data segment (section)**

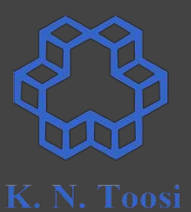

**segment .data**

 **dd 1234 dw 13 db -123**

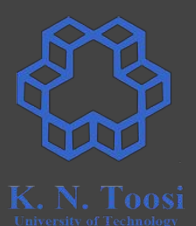

#### **segment .data**

 **dd 1234 dw 13 db -123**

#### **How to access data? Labels!**

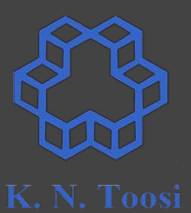

**segment .data**

**l1: dd 1234 dw 13 db -123**

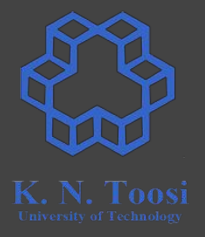

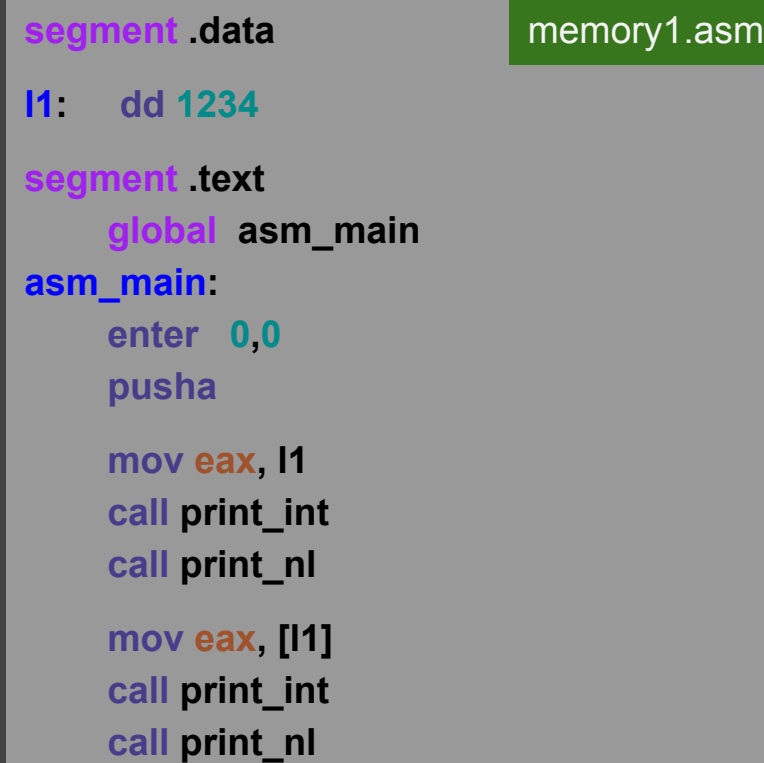

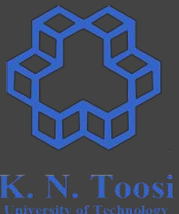

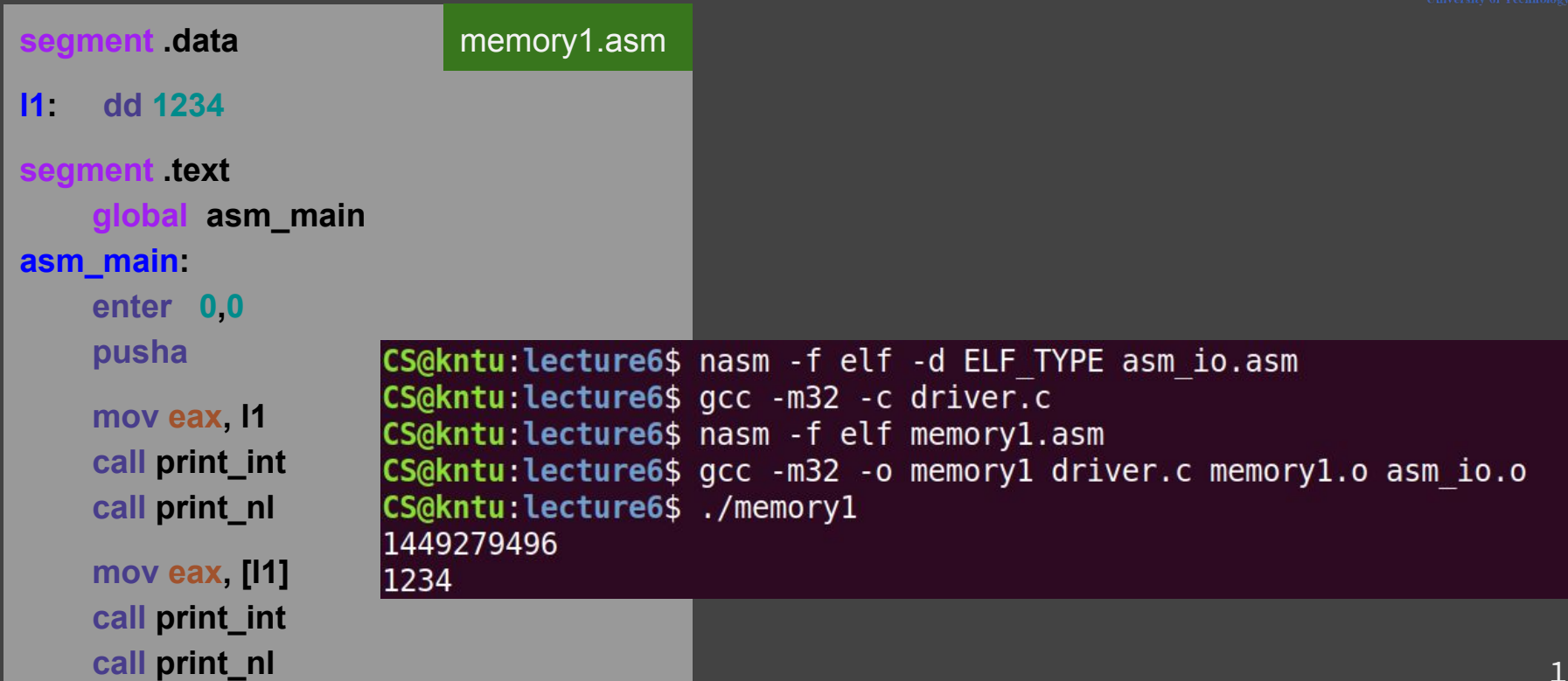

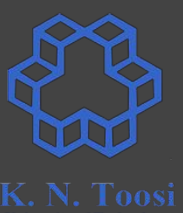

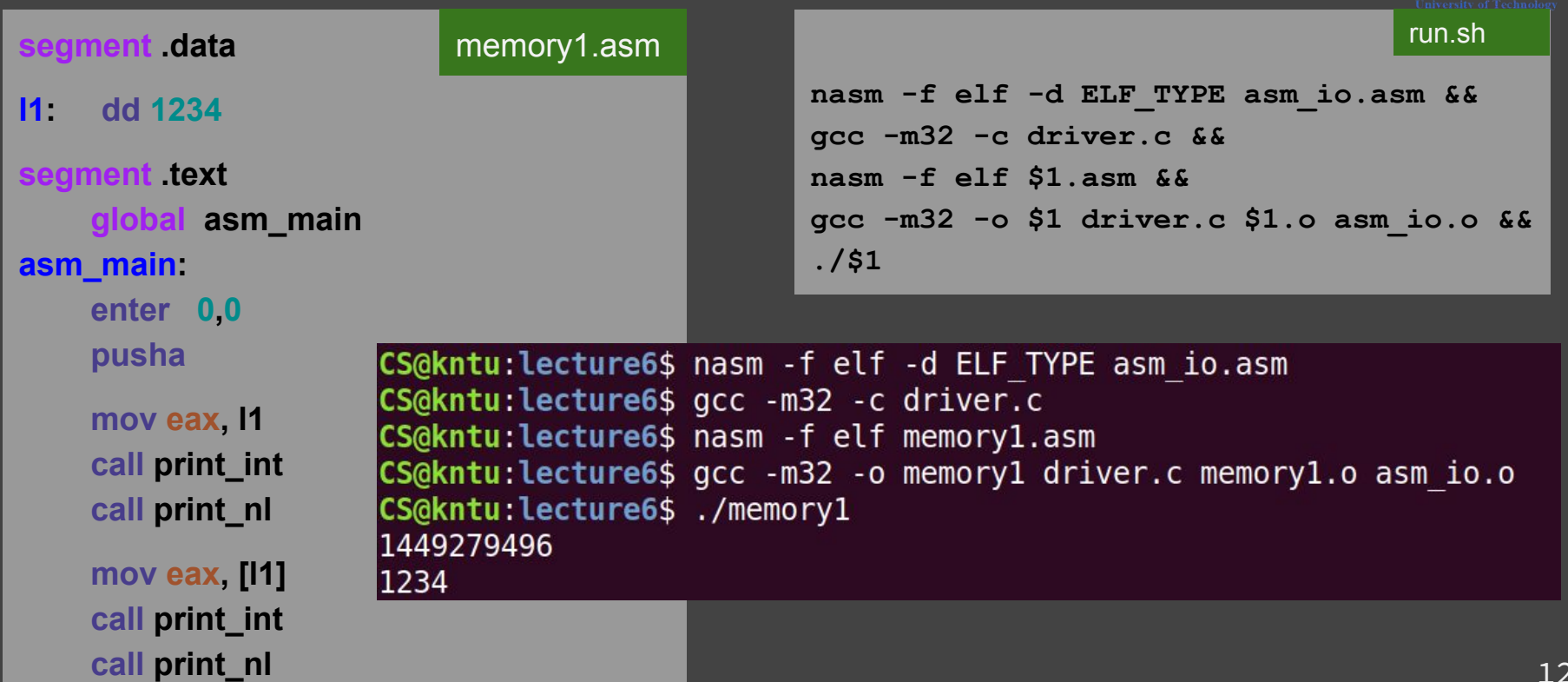

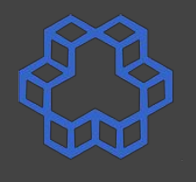

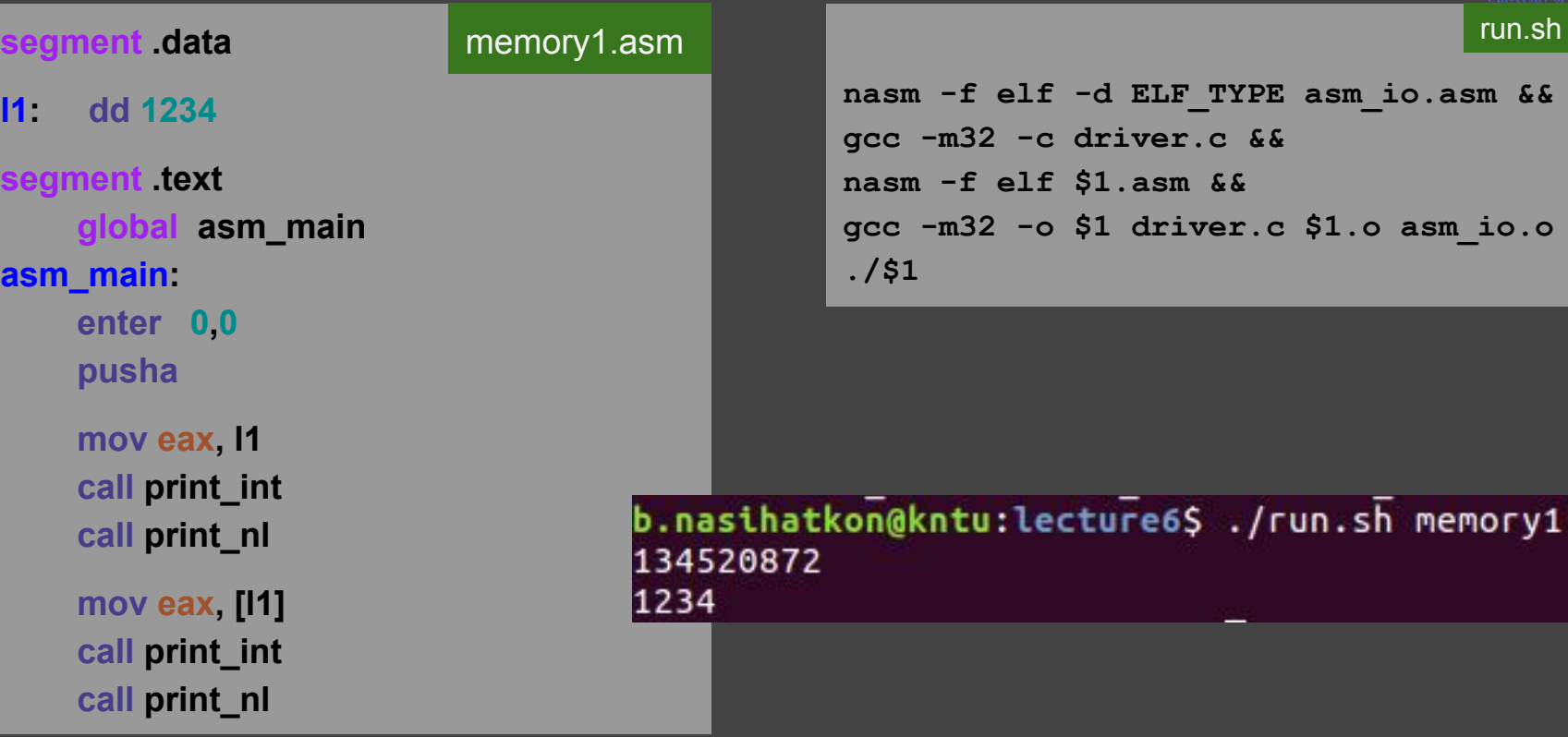

**nasm -f elf -d ELF\_TYPE asm\_io.asm && gcc -m32 -c driver.c && nasm -f elf \$1.asm && gcc -m32 -o \$1 driver.c \$1.o asm\_io.o && ./\$1**

b.nasihatkon@kntu:lecture6\$ ./run.sh memory1 134520872 1234

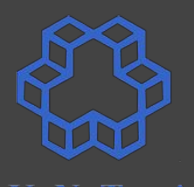

**run.sh and Segment .data by the segment .data by the segment .data by the segment .data by the segment .data by the segment .data by the segment .data by the segment .data by the segment .data by the seg l1: dd 1234** segment text  **global asm\_main asm\_main: enter 0,0 pusha mov eax, l1 call print\_int call print\_nl mov eax, [l1] call print\_int call print\_nl**

#### memory1.asm

**nasm -f elf -d ELF\_TYPE asm\_io.asm && gcc -m32 -c driver.c && nasm -f elf \$1.asm && gcc -m32 -o \$1 driver.c \$1.o asm\_io.o && ./\$1**

b.nasihatkon@kntu:lecture6\$ ./run.sh memory1 134520872 1234

#### **Reading data from memory**

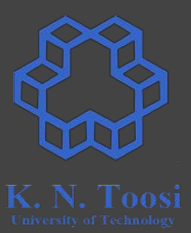

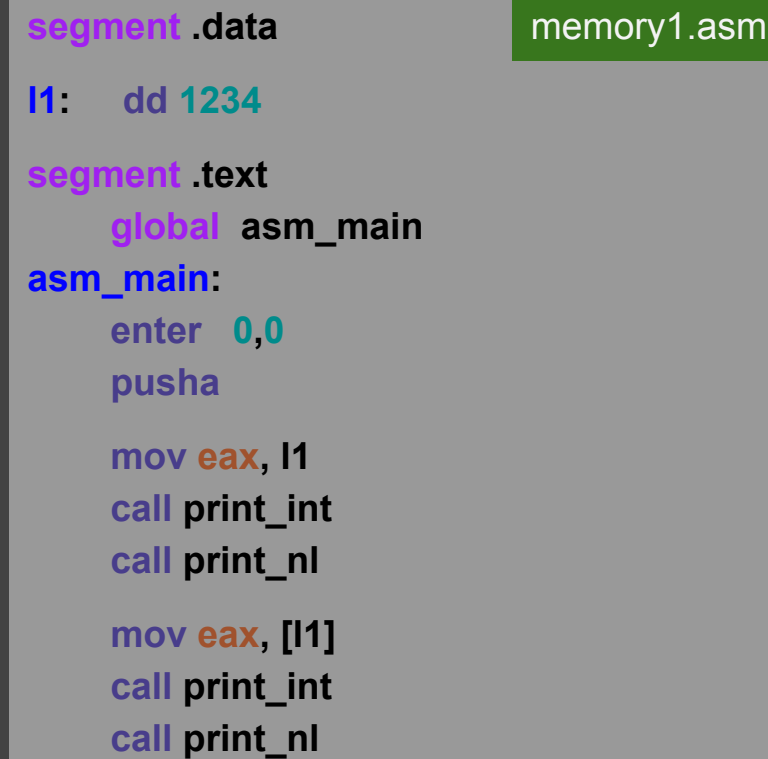

### **Data labels vs. Code labels**

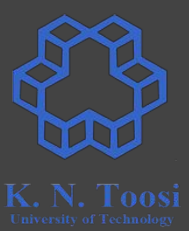

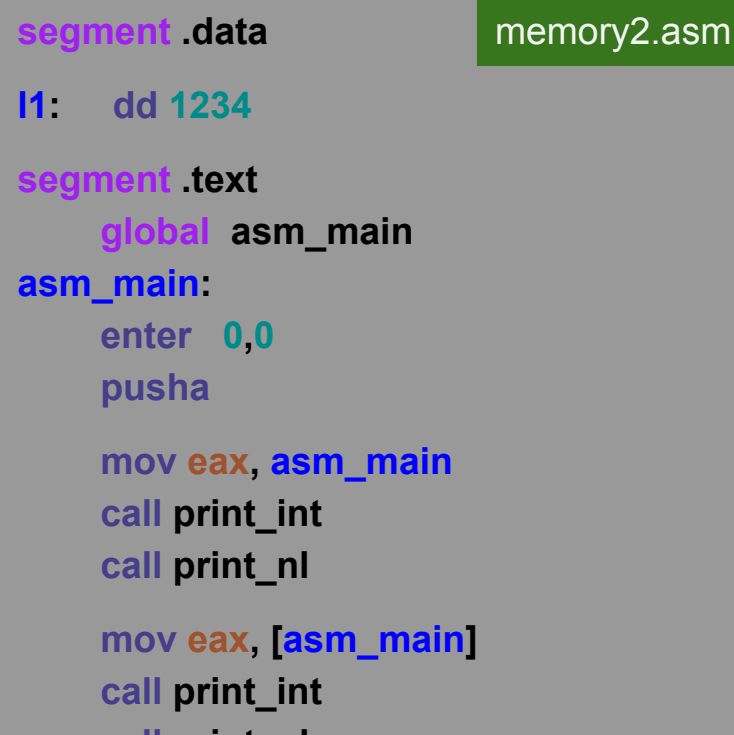

#### **Data labels vs. Code labels**

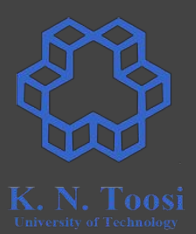

**segment .data l1: dd 1234** segment text  **global asm\_main asm\_main: enter 0,0 pusha mov eax, asm\_main call print\_int call print\_nl mov eax, [asm\_main] call print\_int** memory2.asm

 **call print\_nl**

b.nasihatkon@kntu:lecture6\$ ./run.sh memory2 134513872 200

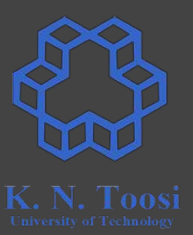

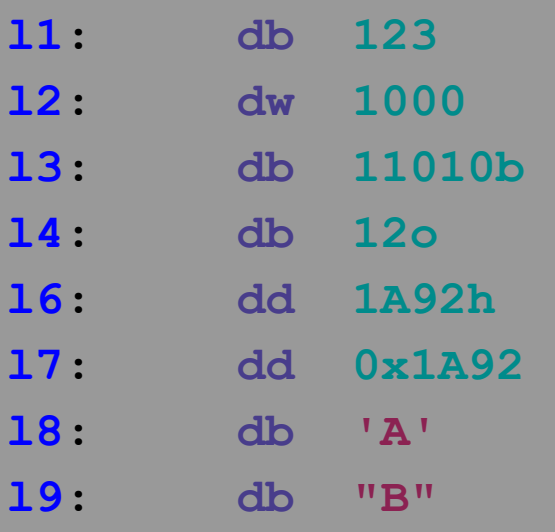

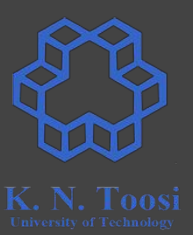

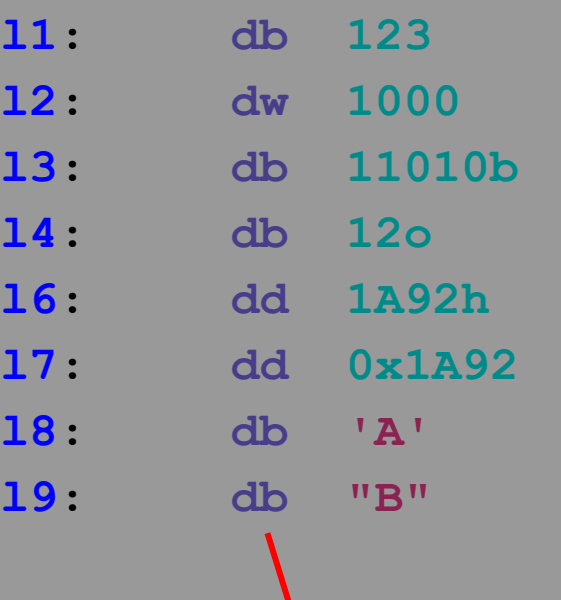

**data size (not data type!)**

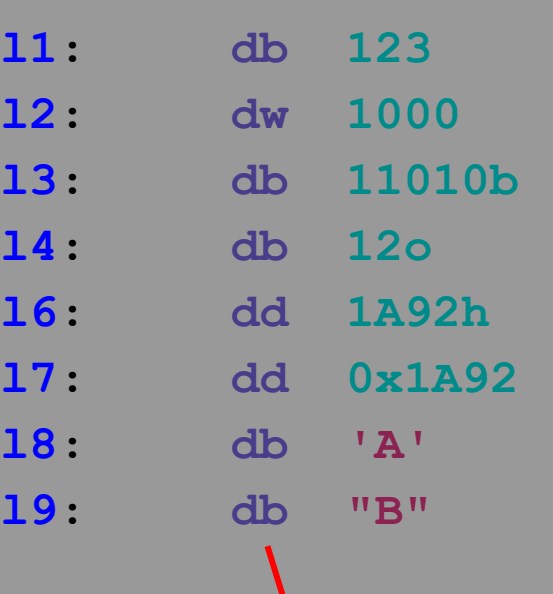

**data size (not data type!)**

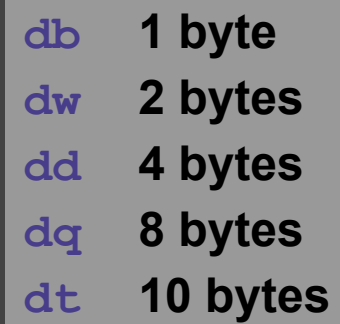

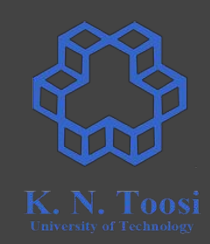

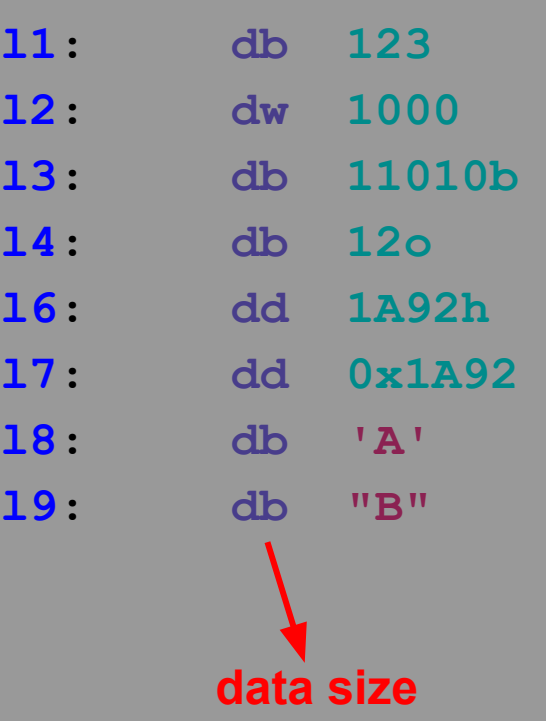

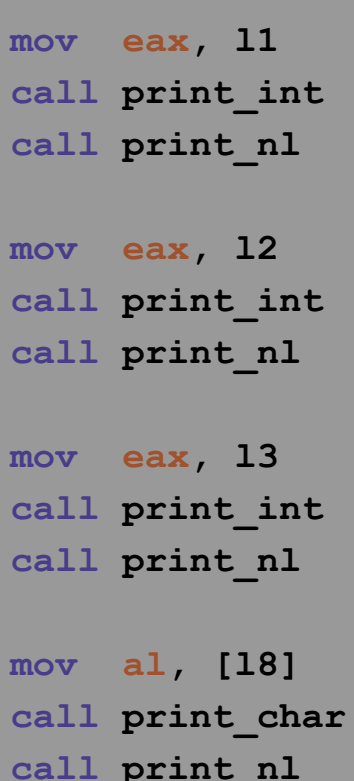

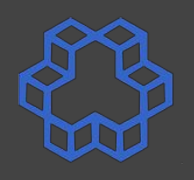

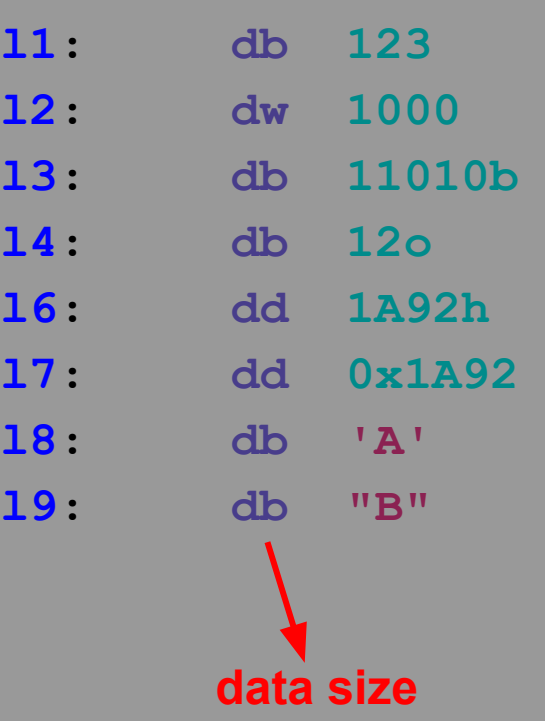

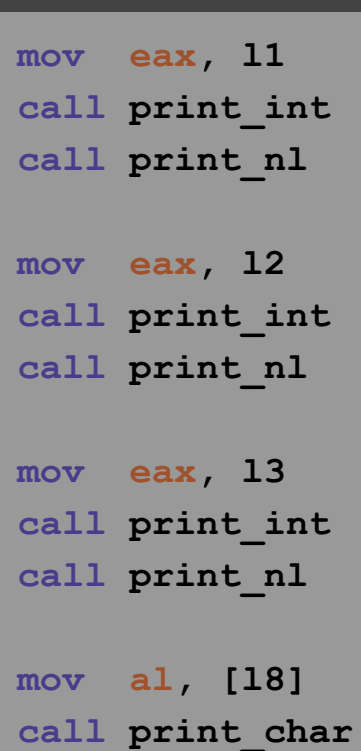

**call print\_nl**

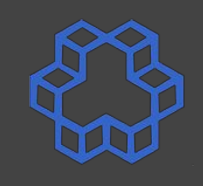

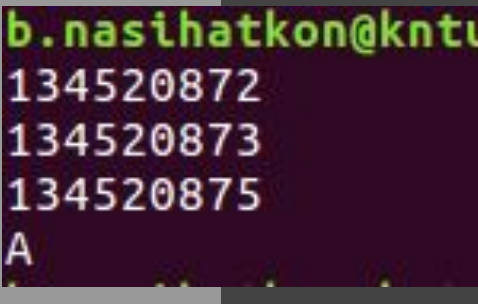

#### **Definitions in the book**

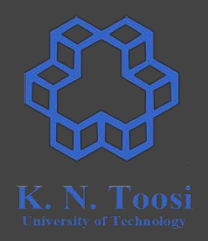

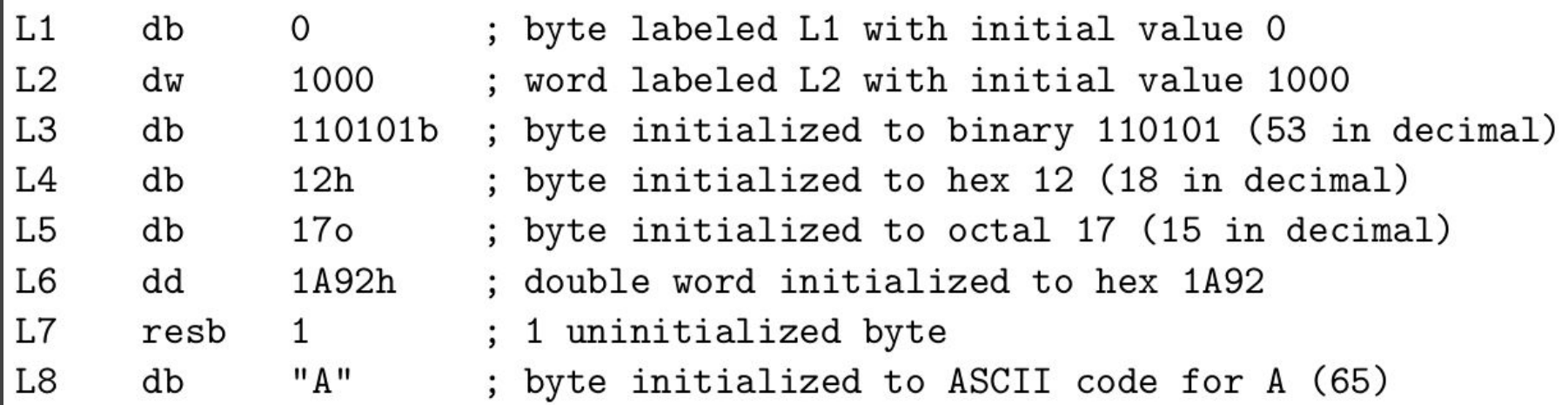

**Carter,** *PC Assembly Language***, 2007.**

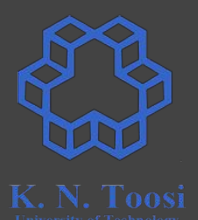

- **l1: db 123**
- **l2: dw 1000**
- **l3: db 11010b**
- **l4: db 12o**
- **l6: dd 1A92h**
- **l7: dd 0x1A92**
- **l8: db 'A'**
- **l9: db "B"**

**data size**

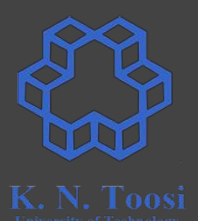

- **l1: db 123**
- **l2: dw 1000**
- **l3: db 11010b**
- **l4: db 12o**
- **l6: dd 1A92h**
- **l7: dd 0x1A92**
- **l8: db 'A'**
- **l9: db "B"**

**data size**

**segment .data**

**l1: dd 11, 12, 13, 14, 15, 16**

 **mov eax, [l1] call print\_int call print\_nl**

 **mov eax, [l1+1] call print\_int call print\_nl**

 **mov eax, [l1+2] call print\_int call print\_nl**

 **mov eax, [l1+3] call print\_int call print\_nl**

 **mov eax, [l1+4] call print\_int call print\_nl**

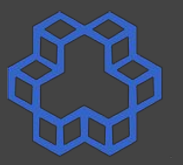

**segment .data**

```
l1: dd 11, 12, 13, 14, 15, 16
```
b.nasihatkon@kntu:lecture6\$ ./run.sh memory4 11 201326592 786432 3072 12

 **mov eax, [l1] call print\_int call print\_nl**

 **mov eax, [l1+1] call print\_int call print\_nl**

 **mov eax, [l1+2] call print\_int call print\_nl**

 **mov eax, [l1+3] call print\_int call print\_nl**

 **mov eax, [l1+4] call print\_int call print\_nl**

#### **segment .data**

- **l1: dd 11, 12, 13, 14, 15, 16**
- **l2: dd 8, 8, 8, 8, 8, 8, 8, 8, 8**
- **l3: times 9 dd 8**
- **l4: resd 9**
- **l5: resw 18**
- **l6: resb 36**

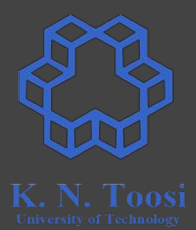

#### **Argument types**

**segment .data**

**l1: dd 11, 12, 13, 14, 15, 16**

**segment .text**

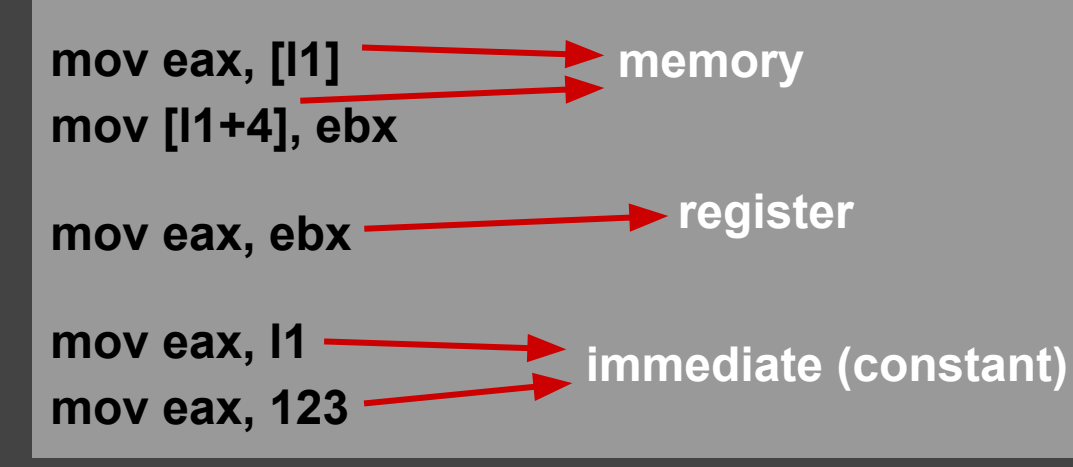

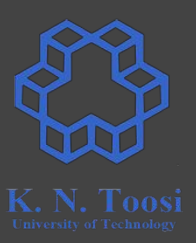

#### **Invalid mem,mem assembly commands**

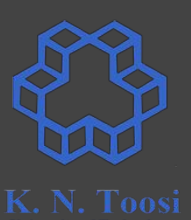

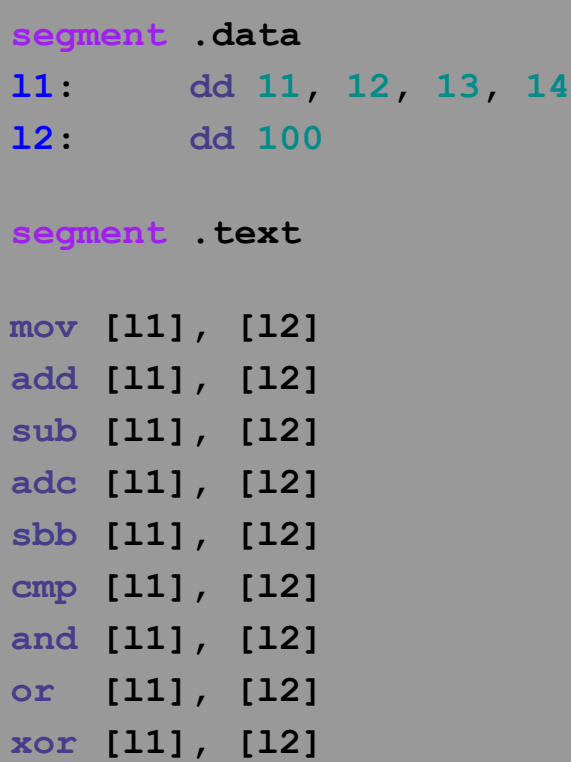

#### **Invalid mem,mem assembly commands**

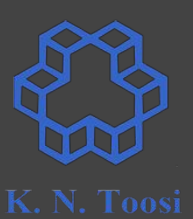

**segment .data l1: dd 11, 12, 13, 14 l2: dd 100**

**segment .text**

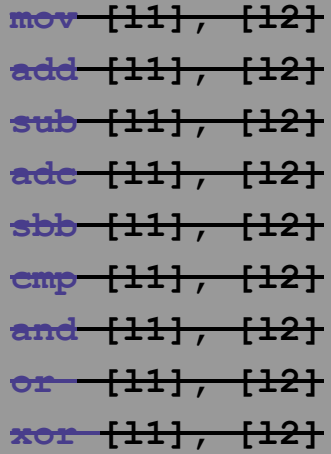

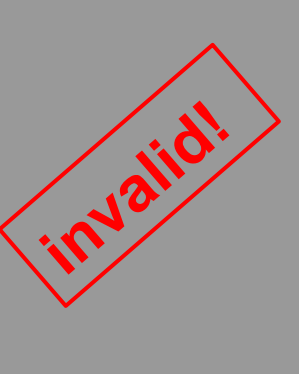

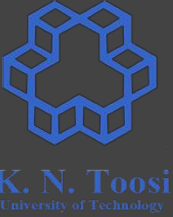

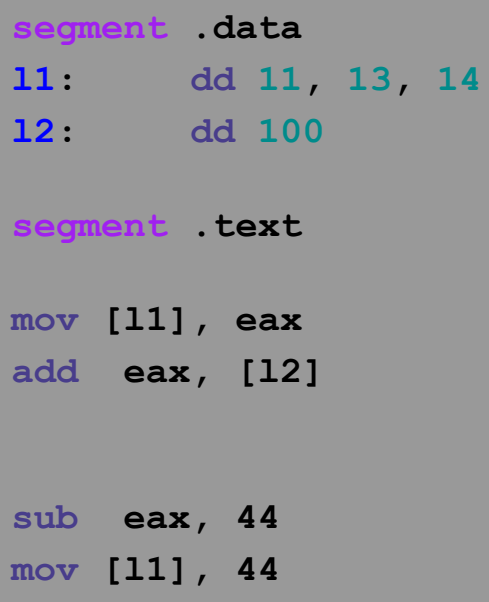

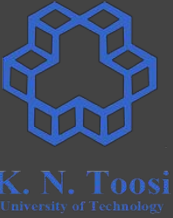

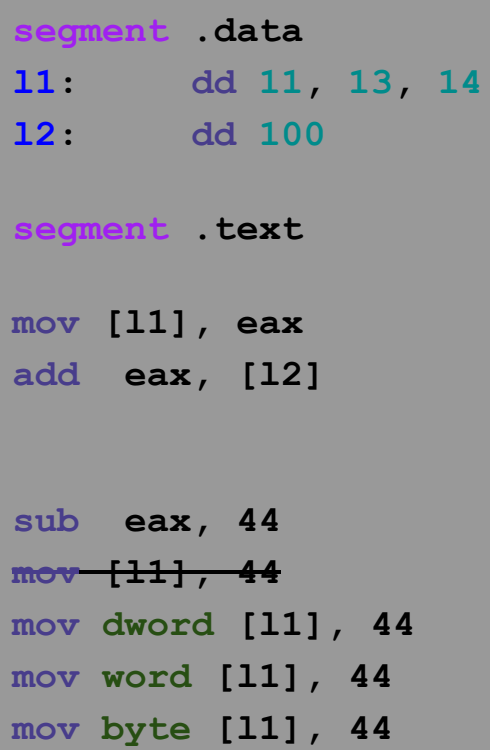

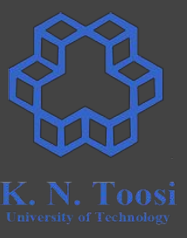

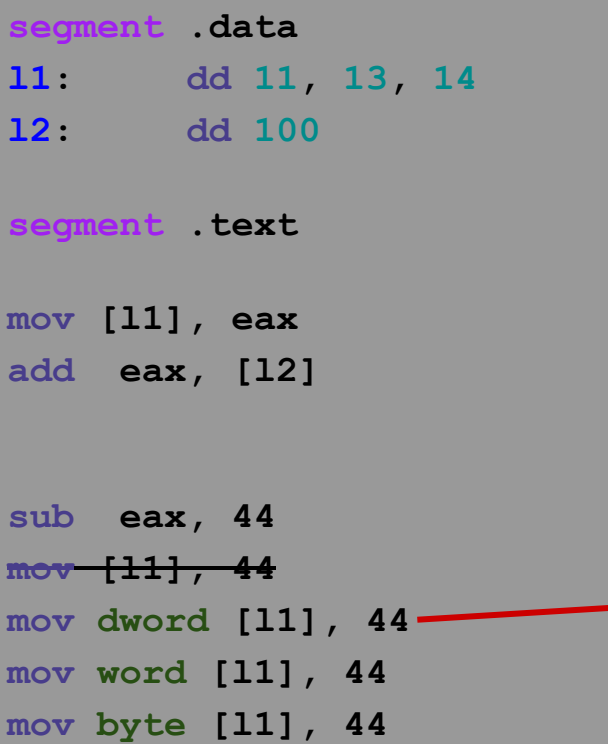

#### **What happens when we write dword?**

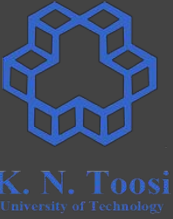

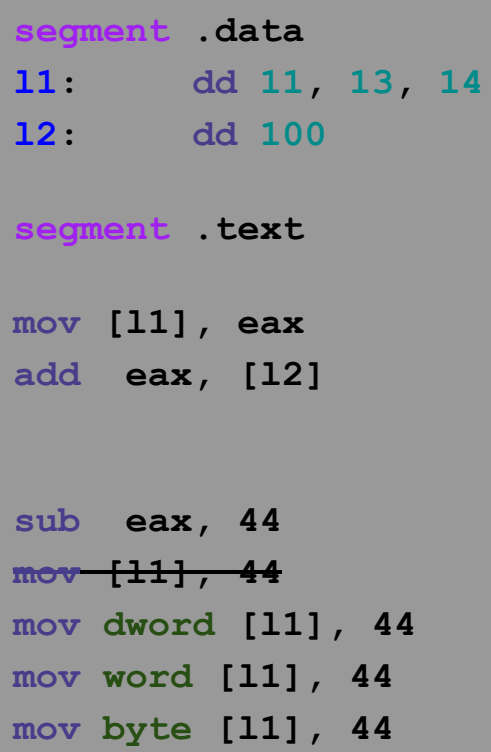

#### **What is the difference?**

**segment .data l1: dd 1324**

**segment .text**

**segment .data l1: resd 1 segment .text mov dword [l1], 1324**

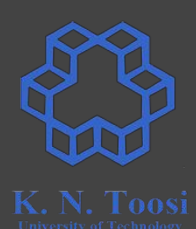

#### **Assembly command formats**

- List of x86 instructions
	- <http://www.felixcloutier.com/x86/>
	- <https://c9x.me/x86/>
	- <https://zsmith.co/intel.html>

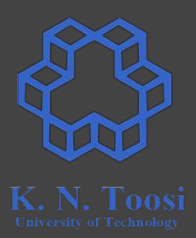

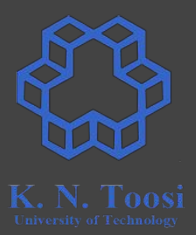

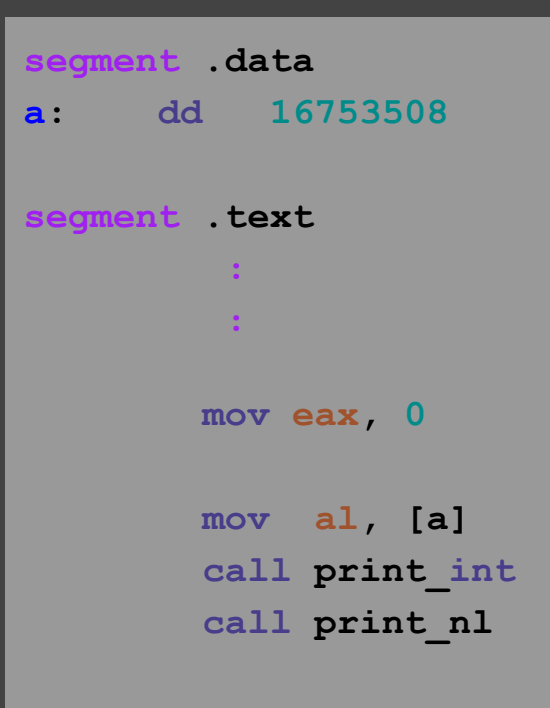

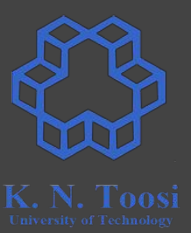

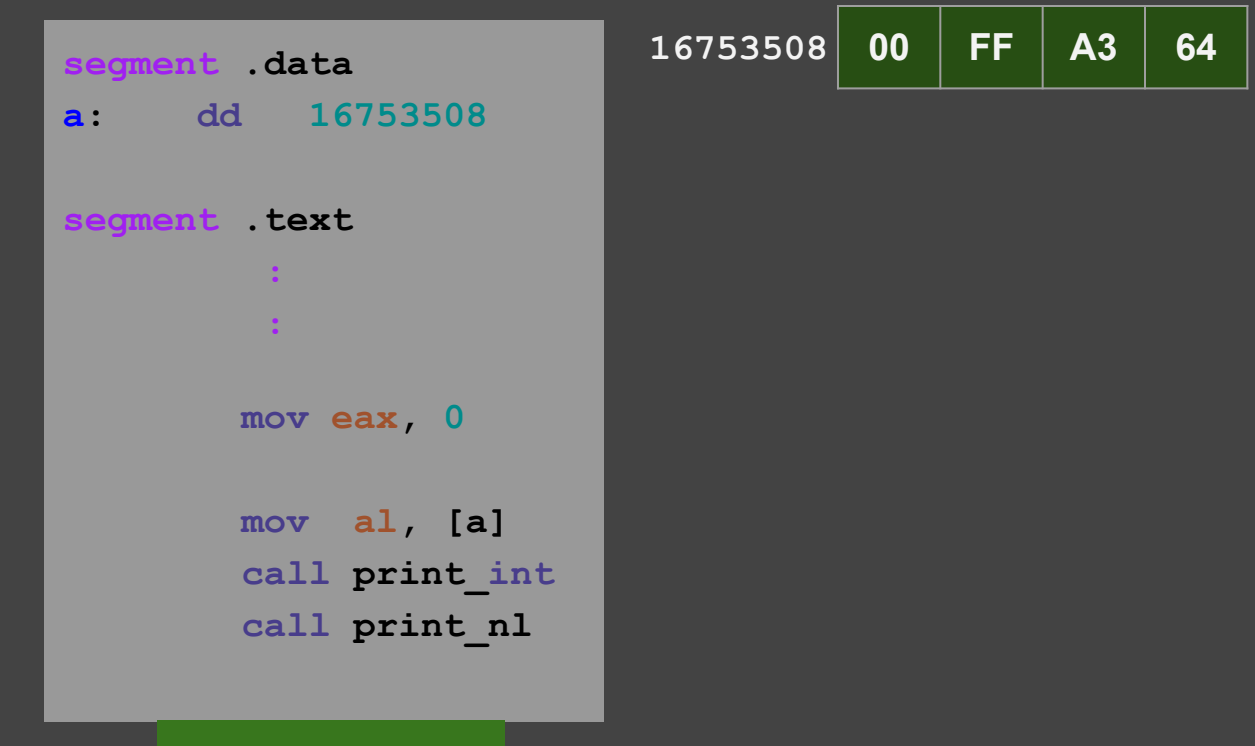

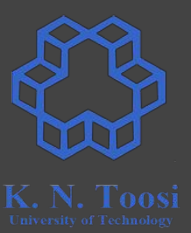

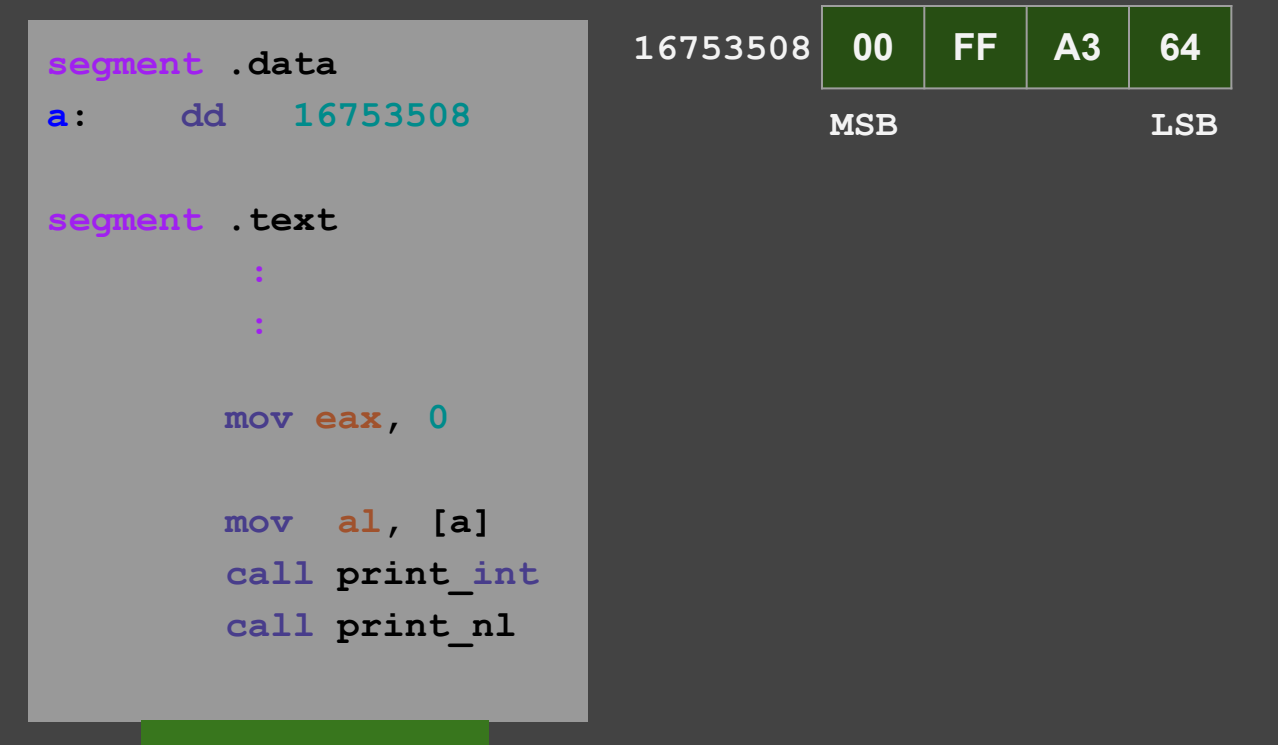

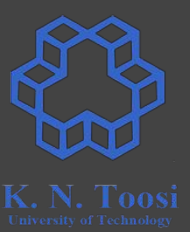

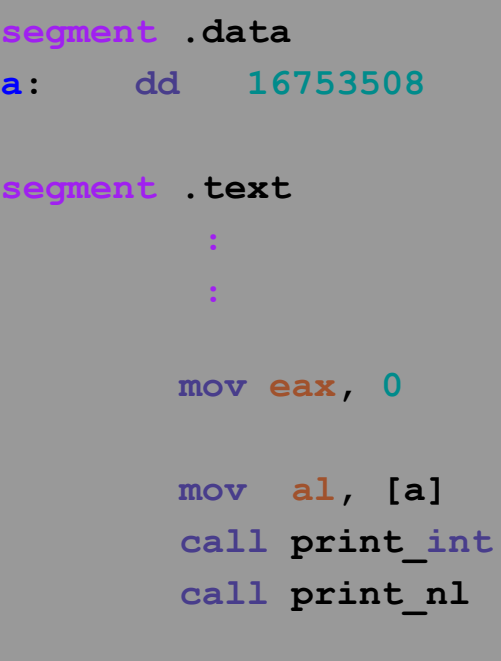

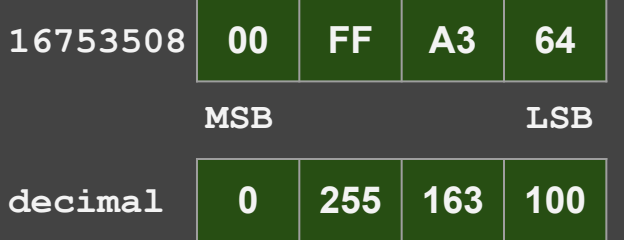

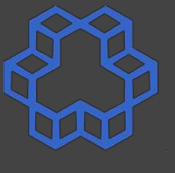

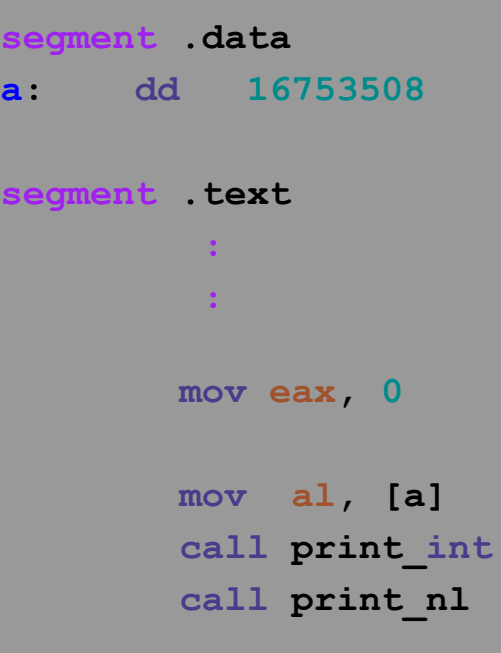

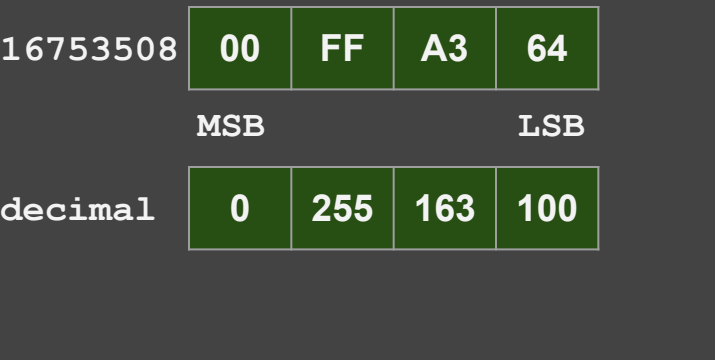

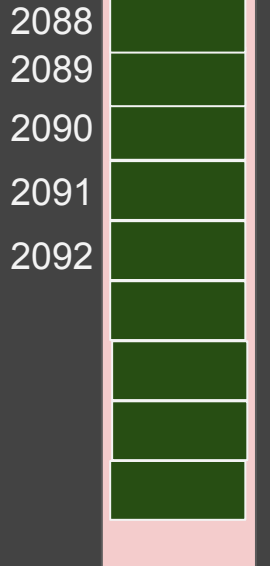

**Memory** 

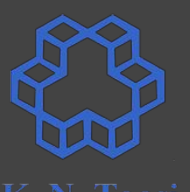

**segment .data a: dd 16753508 segment .text :** *<b>1* **: 11 mov eax, 0 mov al, [a] call print\_int call print\_nl**

endianness1.asm

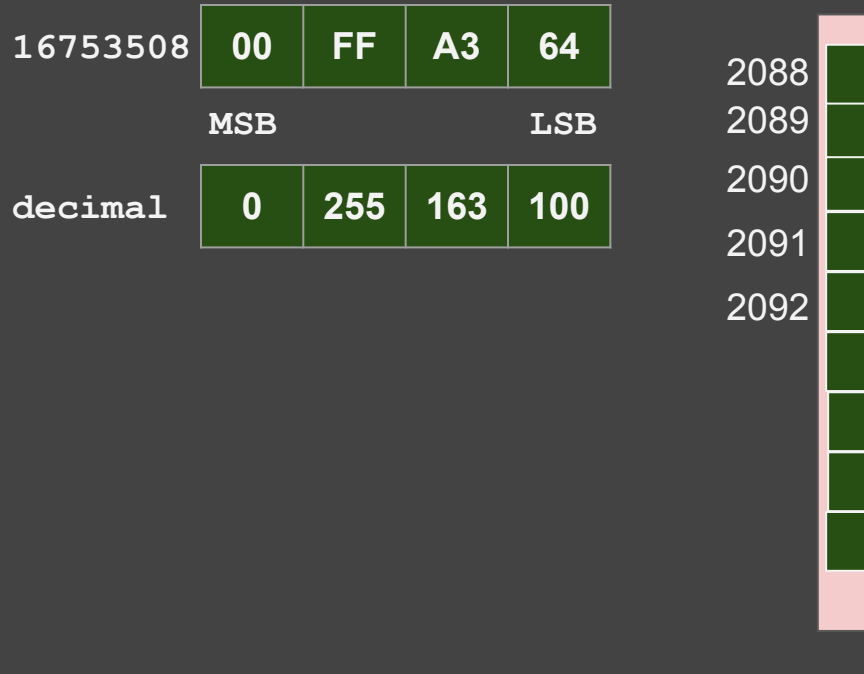

**Memory** 

**0**

43

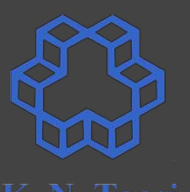

**segment .data a: dd 16753508 segment .text :** *<b>1* **: 11 mov eax, 0 mov al, [a] call print\_int call print\_nl**

endianness1.asm

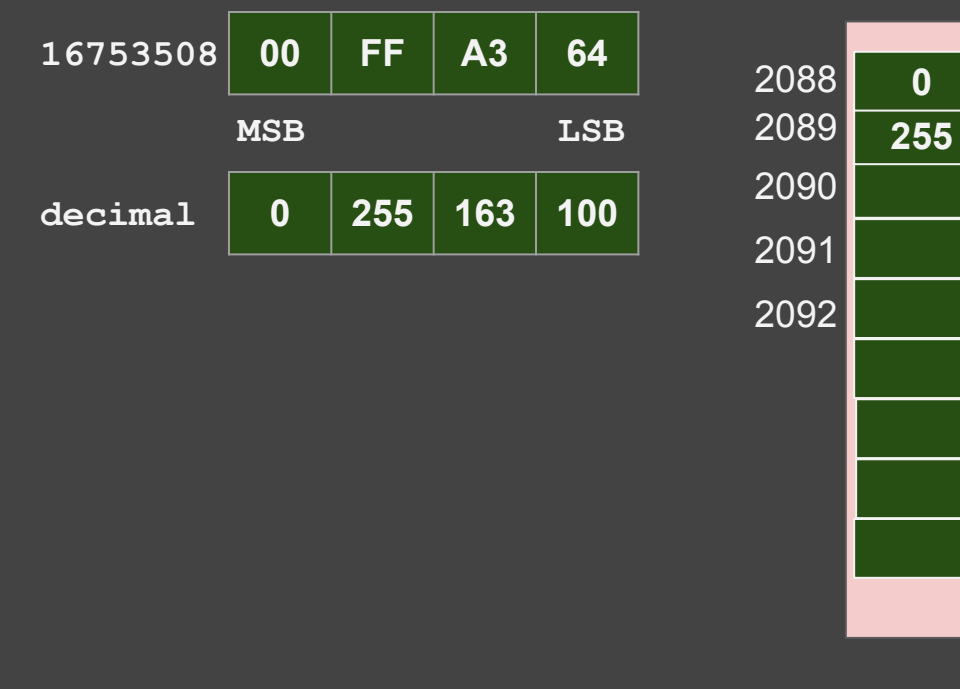

**Memory** 

44

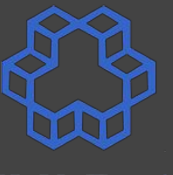

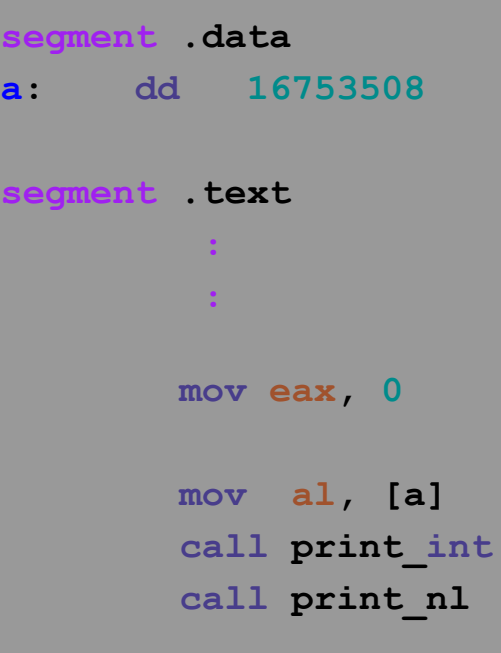

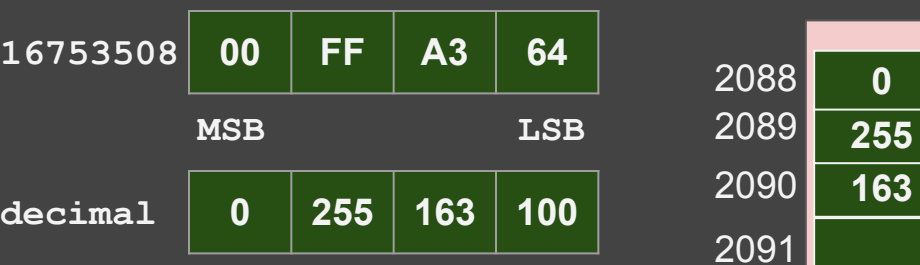

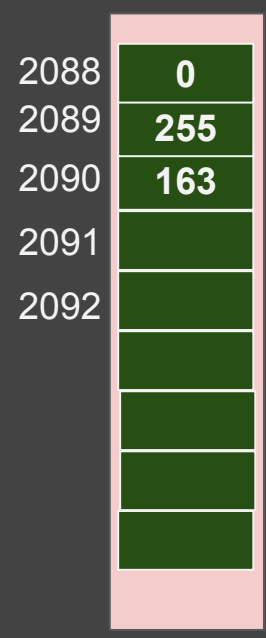

**Memory** 

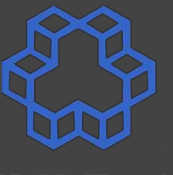

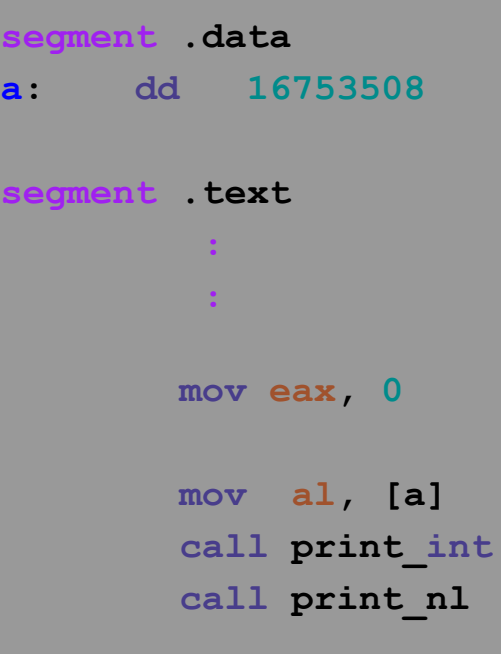

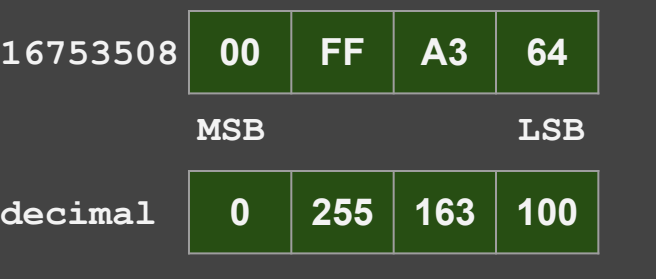

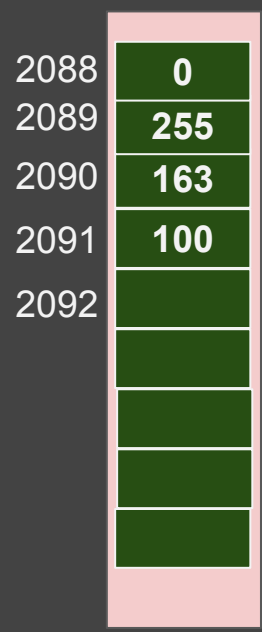

**Memory** 

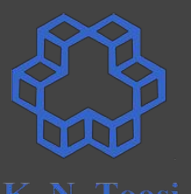

**Memory** 

**16753508 00 FF A3 64 segment .data** 2088 **0 a: dd 16753508** 2089 **MSB LSB 255** 2090 **163 decimal 0 255 163 100 segment .text** 2091 **100 :** 2092 *<b>1* **: 11 mov eax, 0 mov al, [a] call print\_int** b.nasihatkon@kntu:lecture6\$ ./run.sh endianness1  **call print\_nl** 100

#### **Endianness**

**0**

**Little Endian** 

**(e.g. x86)**

**255**

**163 100**

**Memory**

48

**segment .data a: dd 16753508 segment .text : mov eax, 0 mov al, [a] call print\_int call print\_nl mov al, [a+1] call print\_int call print\_nl mov al, [a+2] call print\_int call print\_nl mov al, [a+3]** call print int

 **call print\_nl**

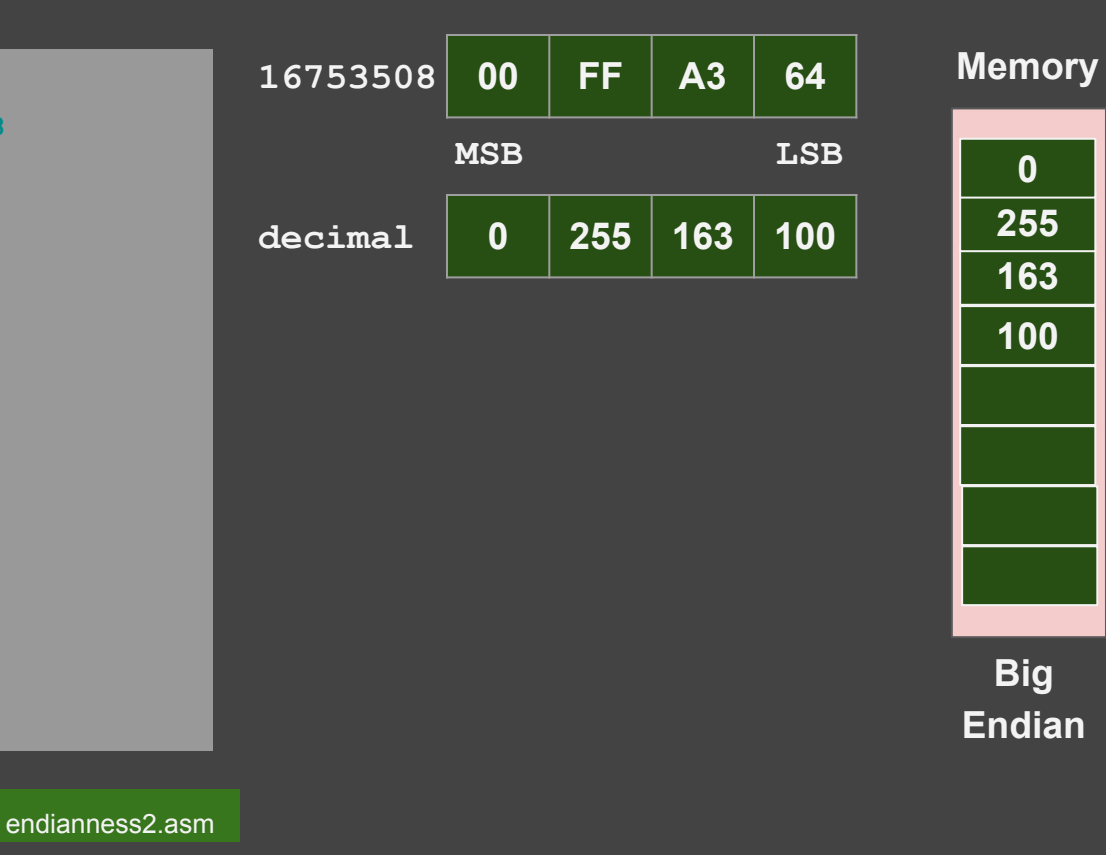

#### **Endianness**

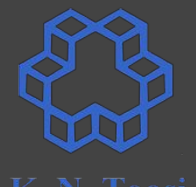

**0**

**Little Endian** 

**(e.g. x86)**

**255**

**163 100**

**Memory**

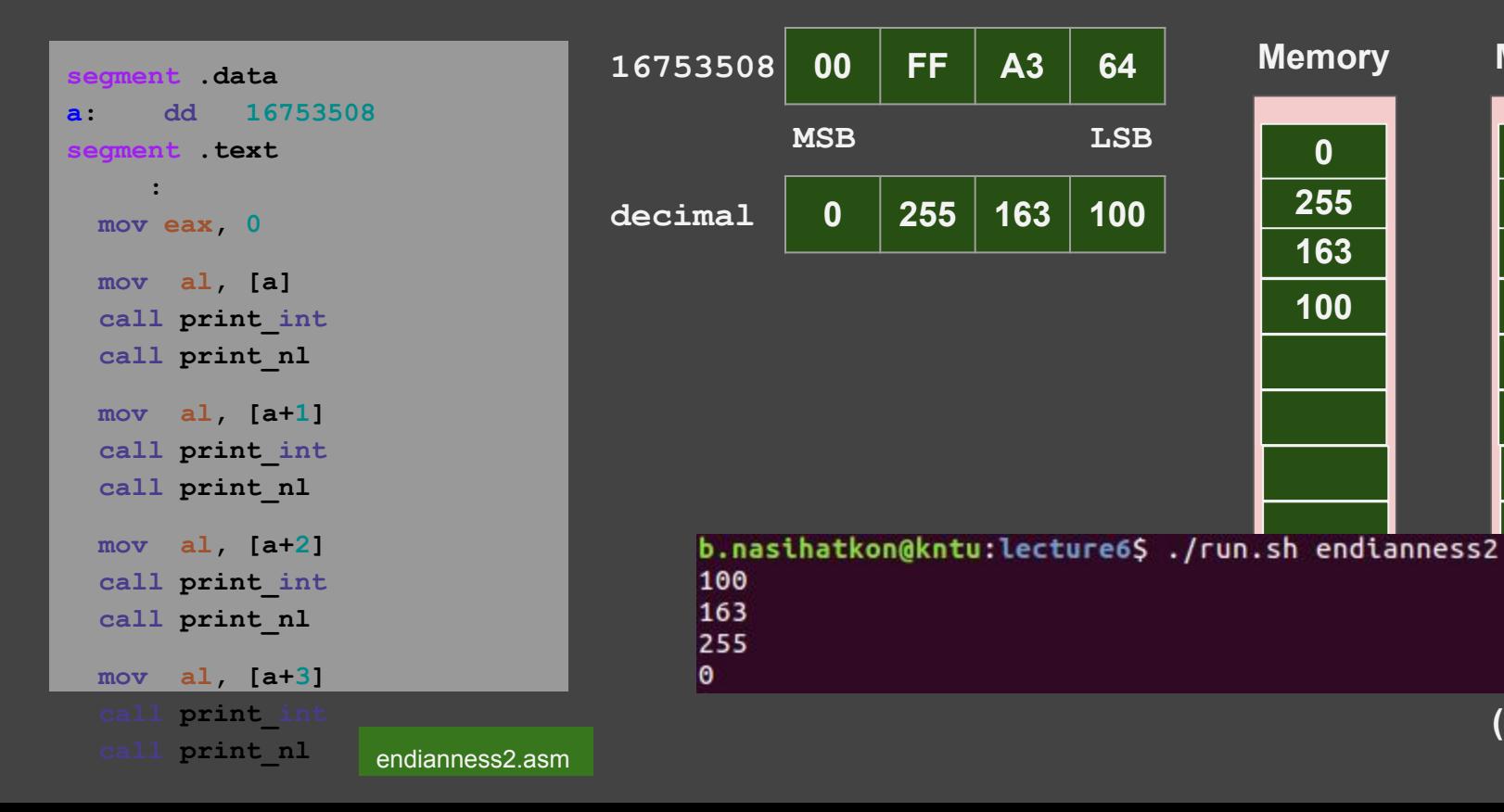

#### **Checking endianness in C**

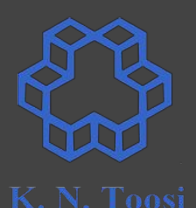

```
 unsigned int a = 0x1A2B3C4D;
printf("%X\n", a);
unsigned char *p = (unsigned char *)(&a);
printf("%X\n", *p);
printf("%X\n", *(p+1));
printf("%X\n", *(p+2));
printf("%X\n", *(p+3));
```
test\_endianness.c

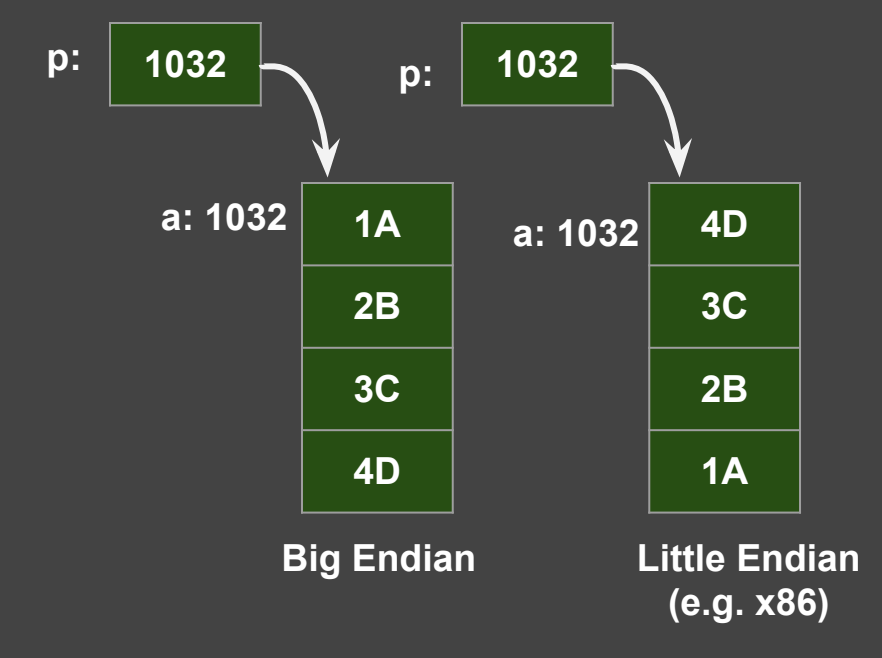

### **Checking endianness in C**

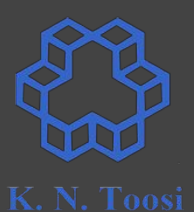

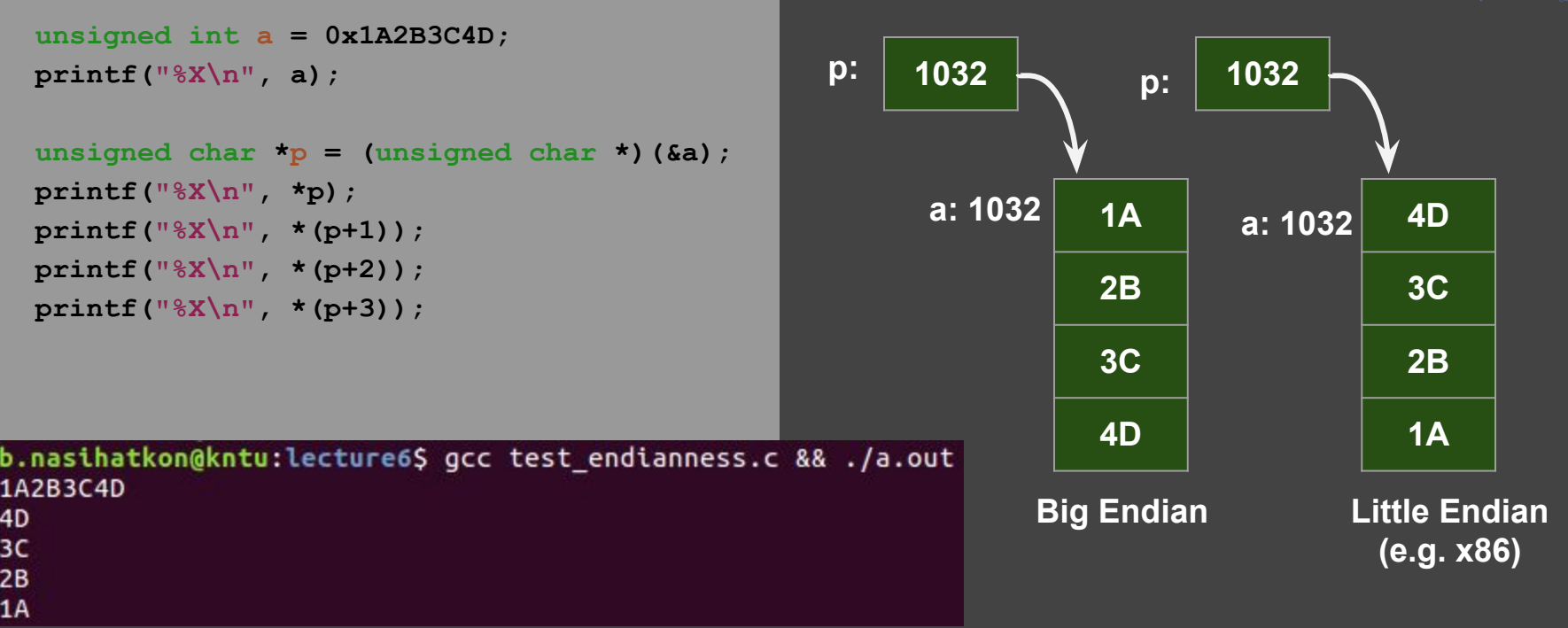

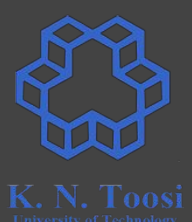

**AX:**

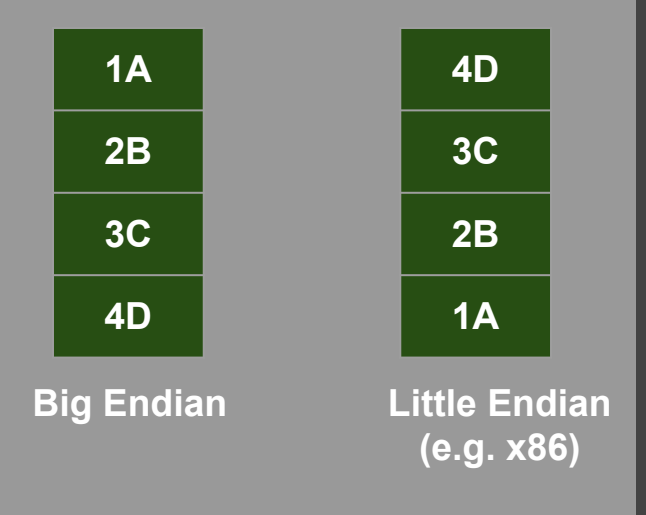

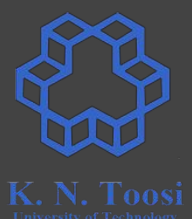

**AX:**

**xchg ah, al ; 16 bit**

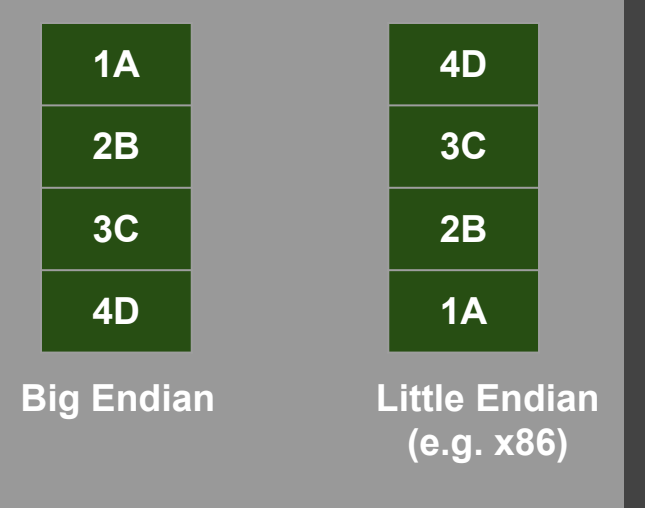

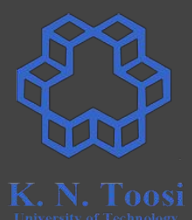

**AX:**

**xchg ah, al ; 16 bit**

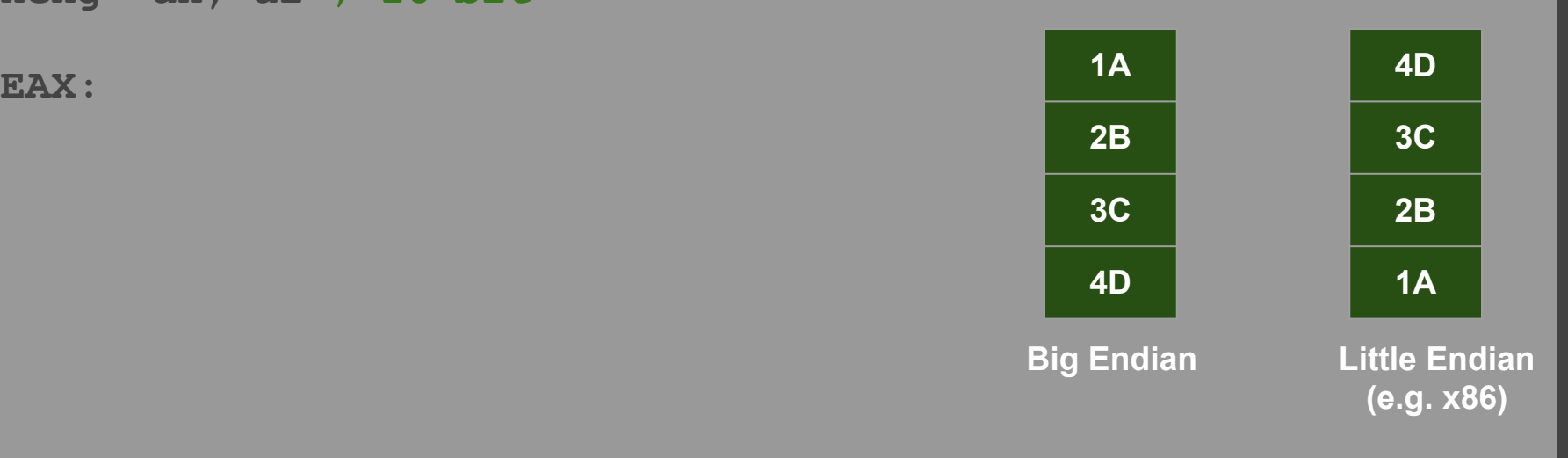

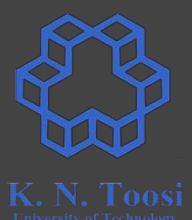

#### **AX:**

**xchg ah, al ; 16 bit**

**EAX:**

**bswap eax ; 32 bit**

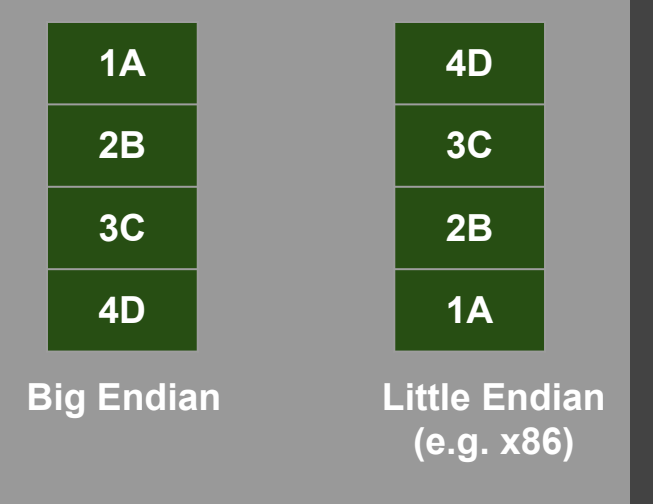

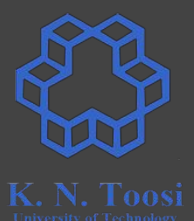

#### **AX:**

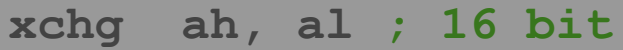

**EAX:**

**bswap eax ; 32 bit**

**bswap rax ; 64 bit (x64 only)**

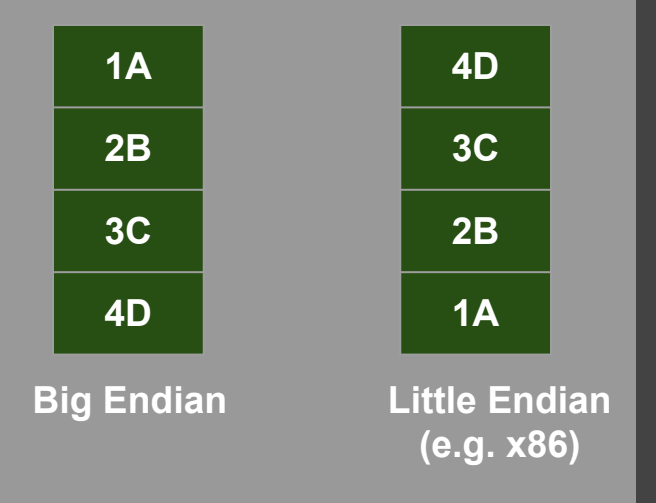

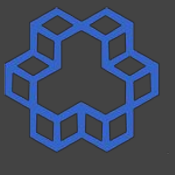

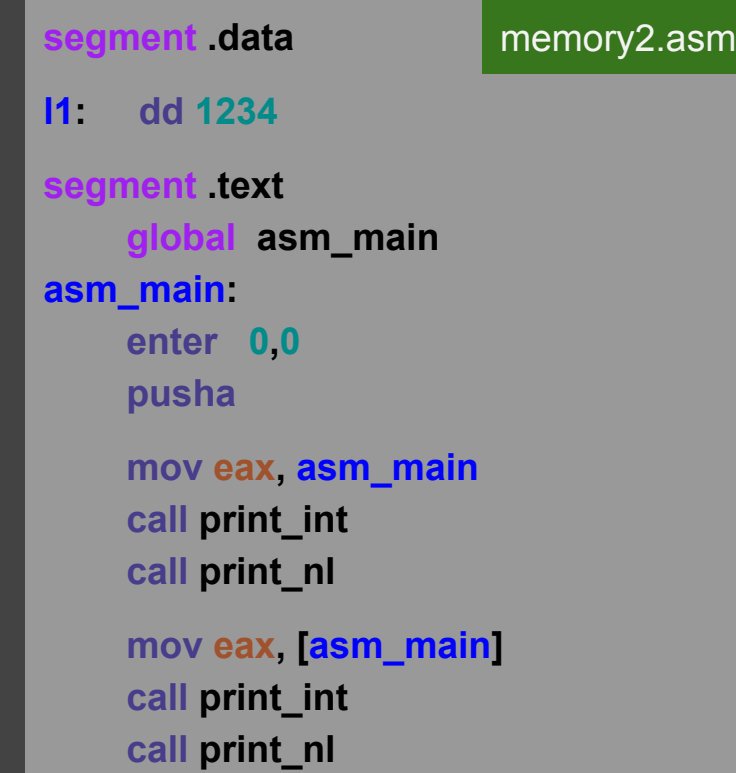

#### b.nasihatkon@kntu:lecture6\$ ./run.sh memory2 134513872 200

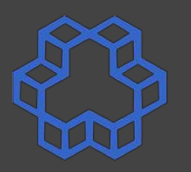

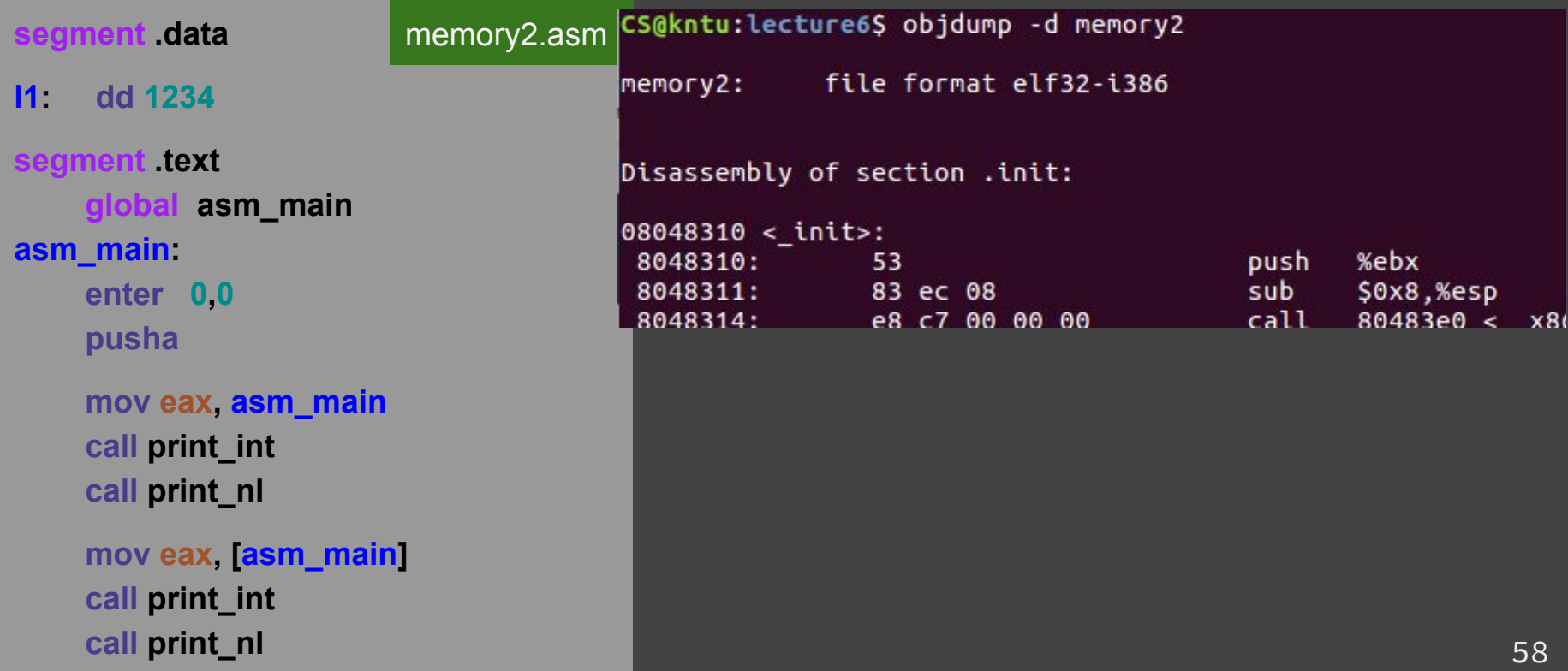

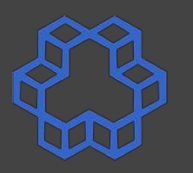

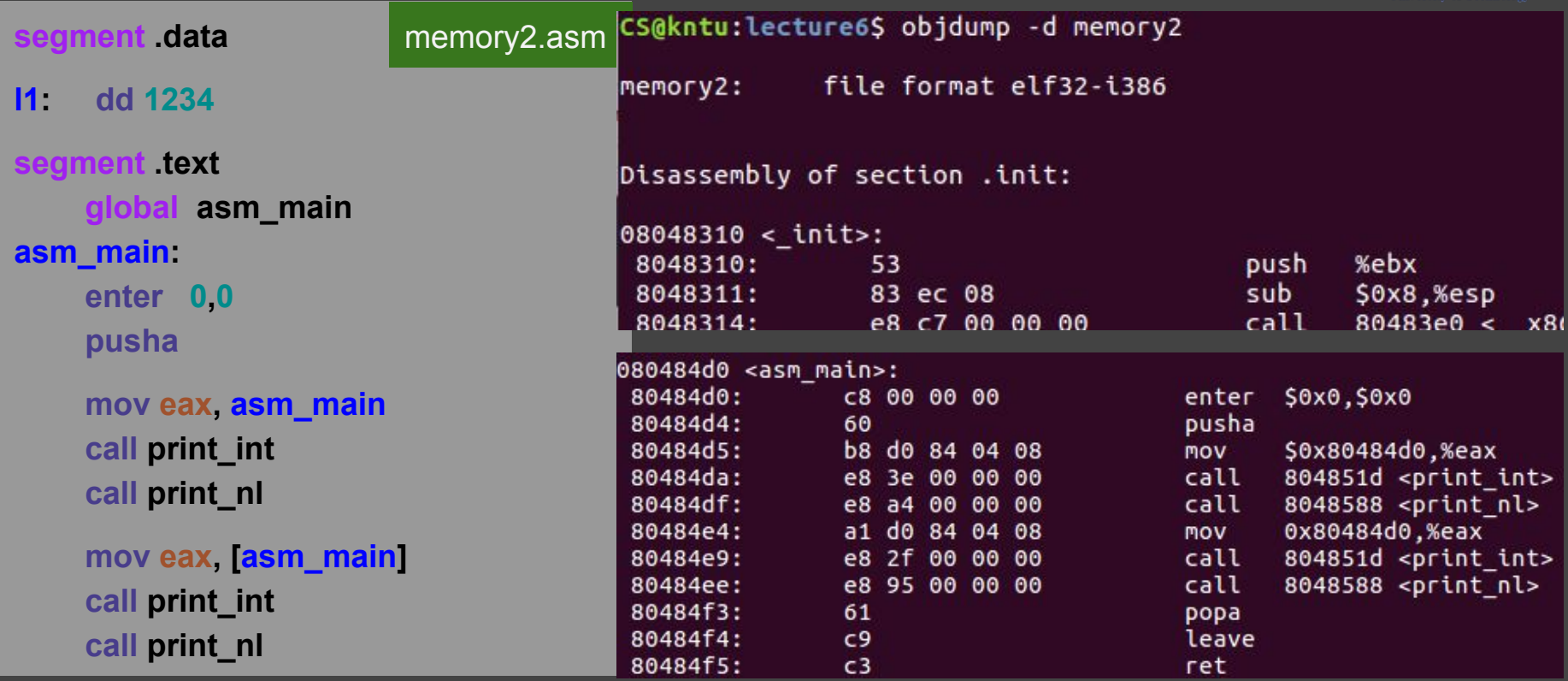

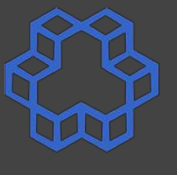

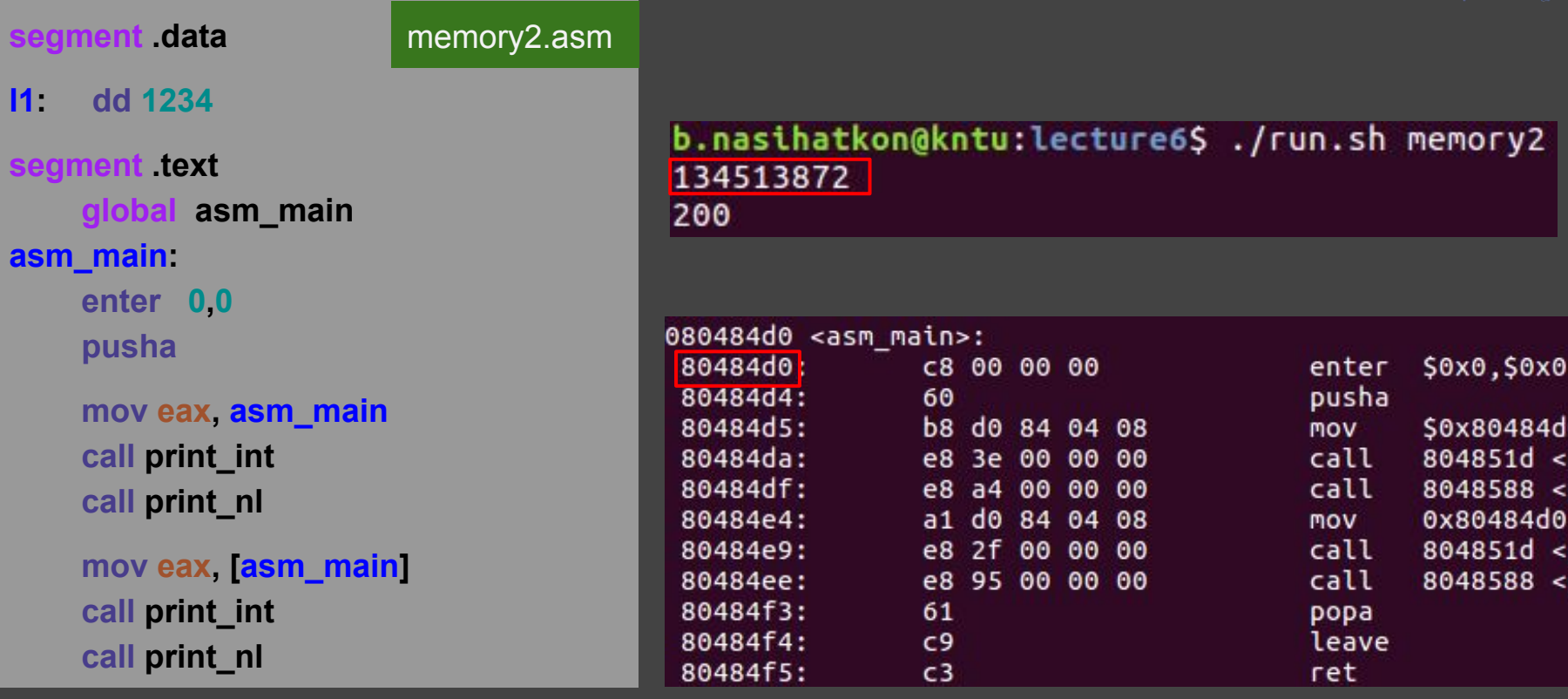

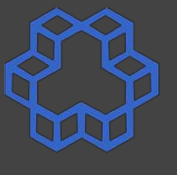

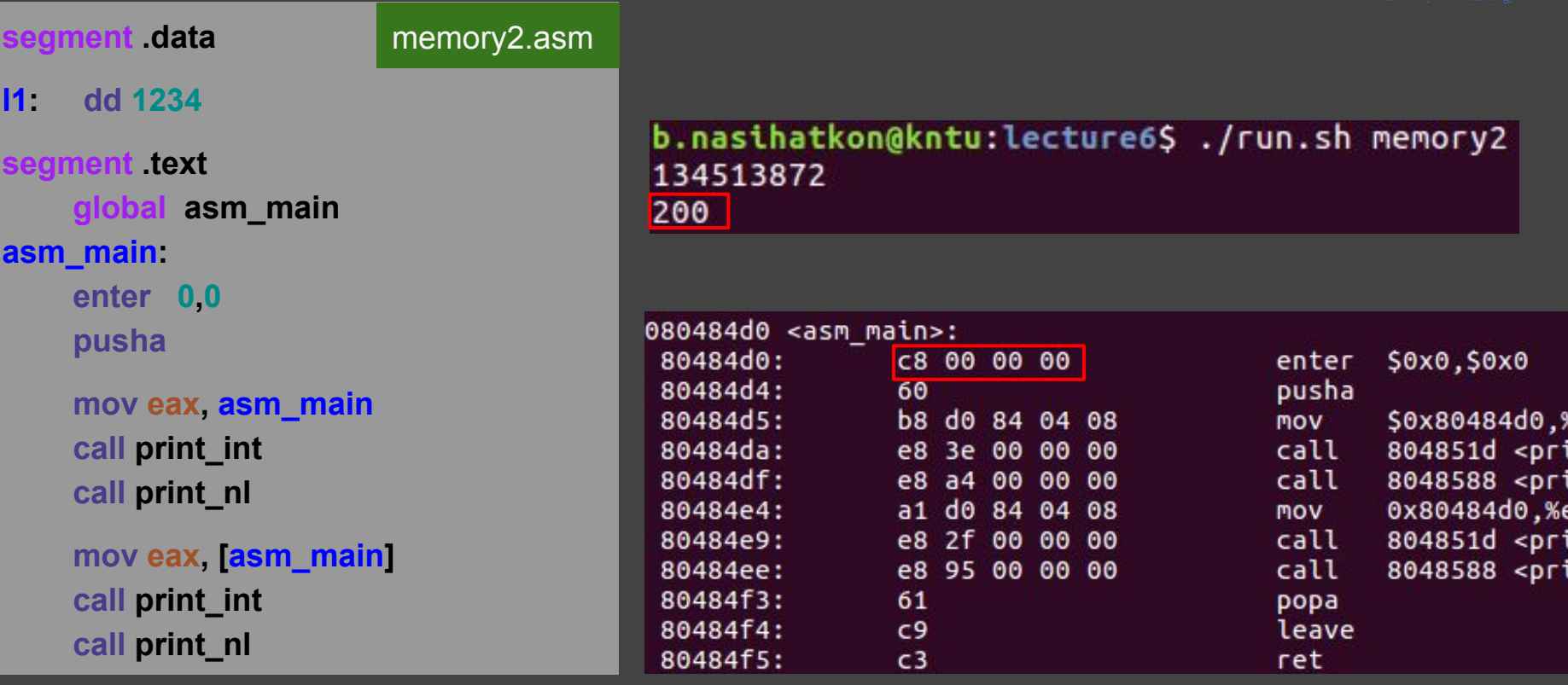